## **Настройки бонусной системы для начисление бонусных баллов UDS**

## **Правила для бонусной системы UDS настраиваются только в аккаунте UDS**

- 1. Авторизоваться в админ.панели системы Лайм по адресу<https://admin.lime-it.ru>
- 2. Создать новую бонусную систему

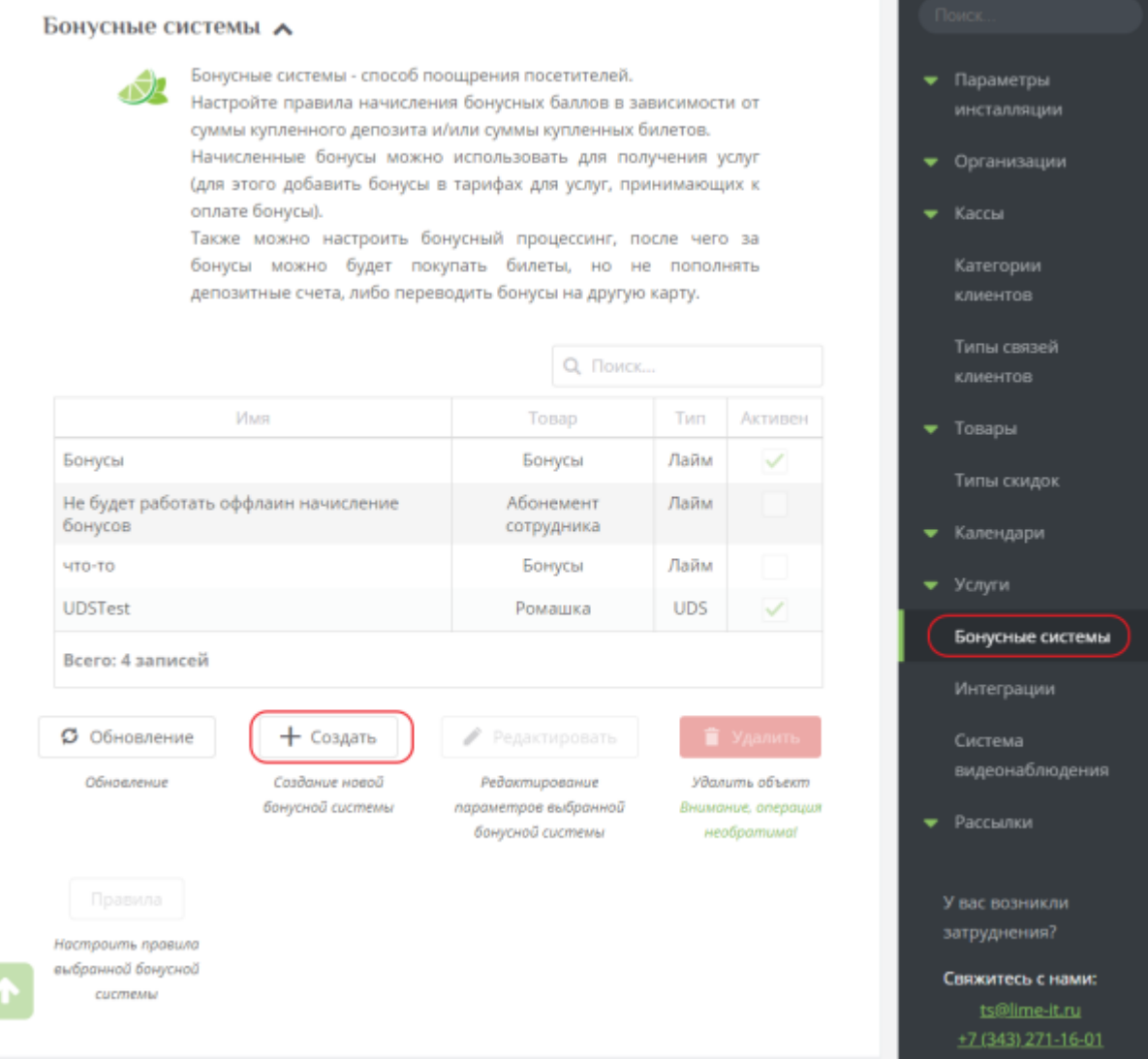

- 3. Настраиваем следующие поля:
- 1. Имя (Название бонусной системы на ваш выбор, по нему будет выбираться в кассе)
- 2. Тип UDS
- 3. Ключ для API Ваш API Key из аккаунта UDS(ссылка ниже)

<https://admin.uds.app/admin/integration>

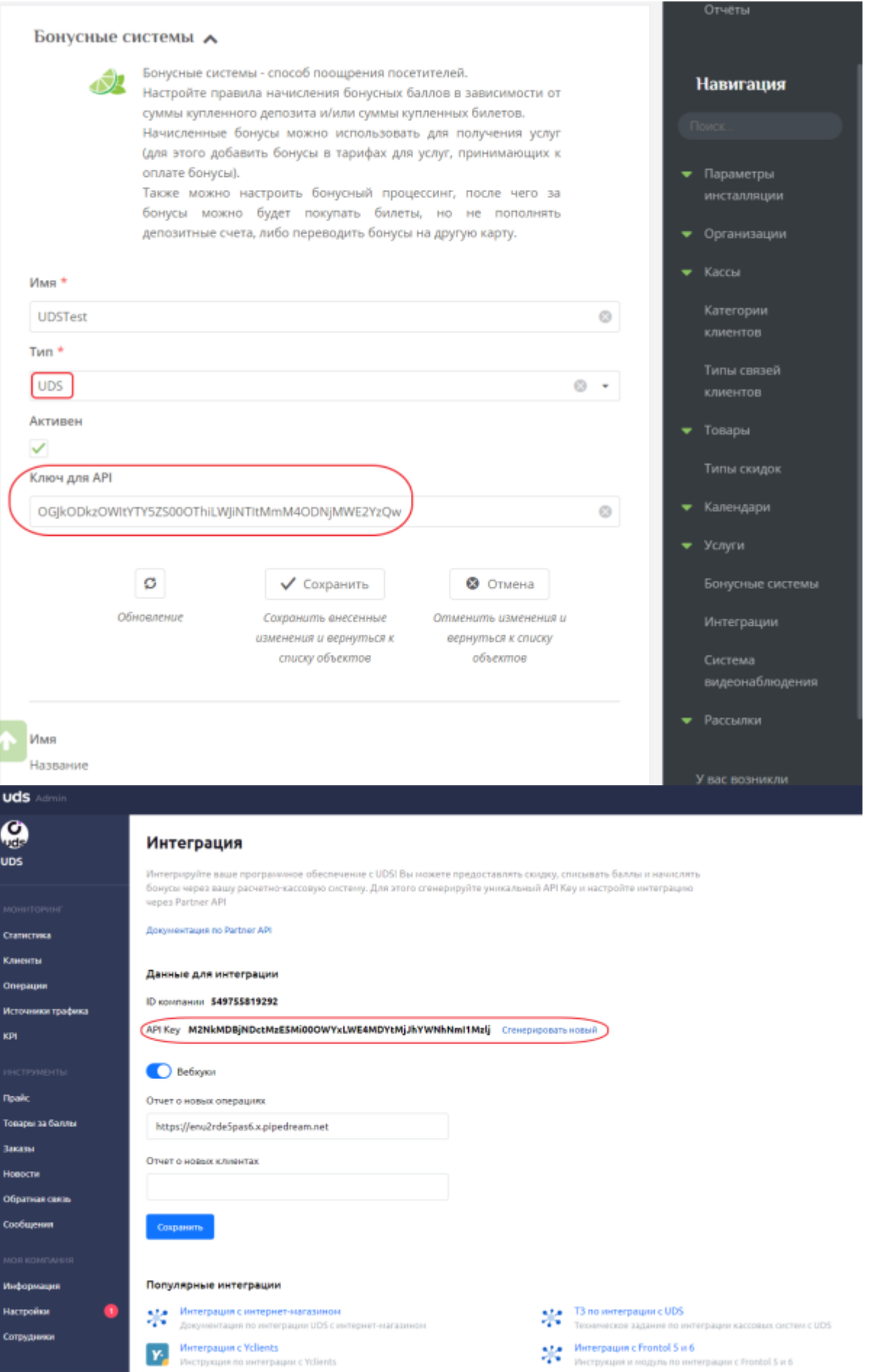

Настройте правило, сколько % от покупки можно оплатить бонусами

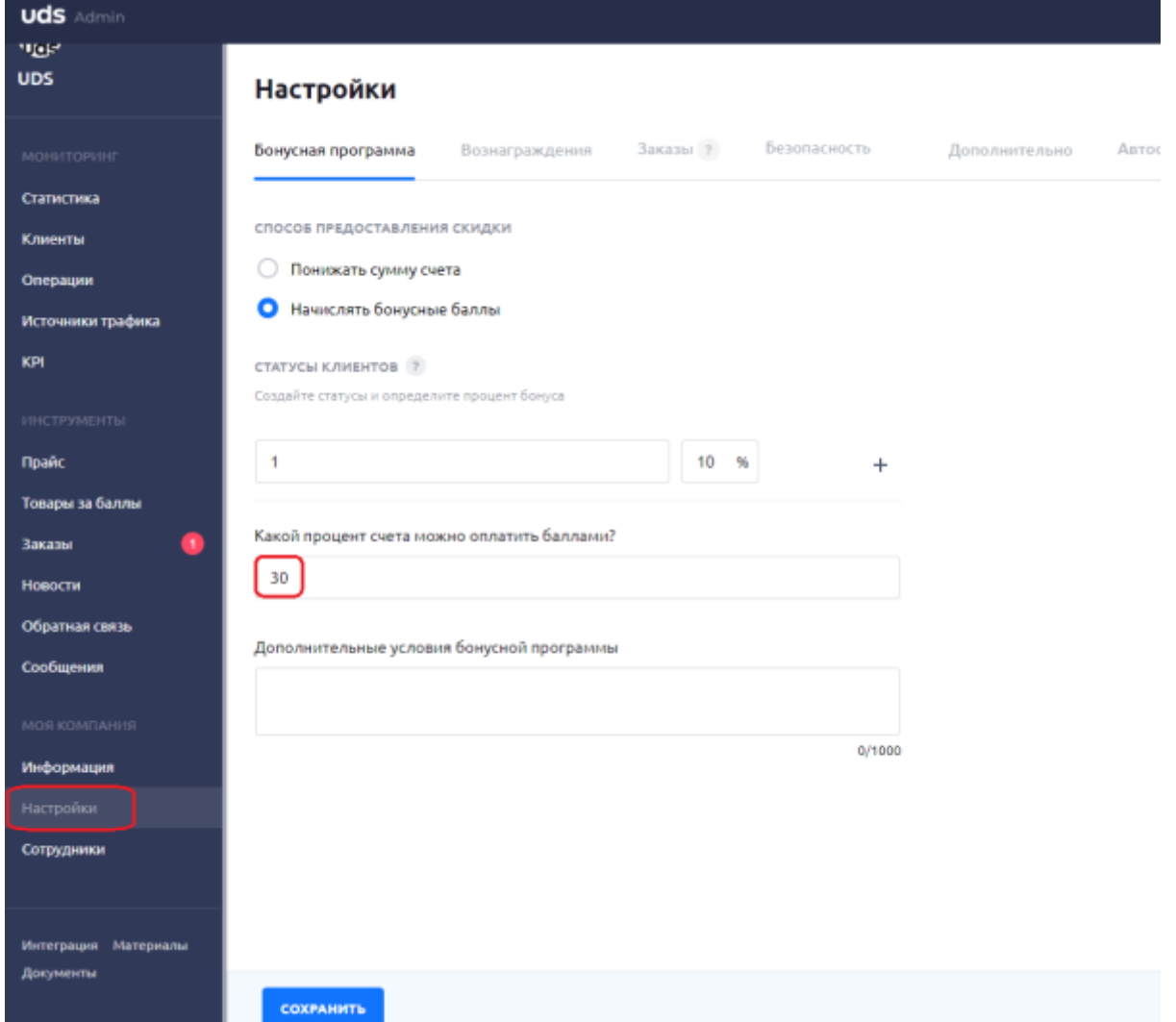

## **Готово!**

Теперь можно использовать бонусную систему для начисления баллов UDS в системе Lime

P.S. Для успешной интеграции владельцу аккаунта UDS стоит убедиться, что в настройках аккаунта стоит способ скидки начисление **бонусных баллов**

[public](https://wiki.lime-it.ru/doku.php/tag/public?do=showtag&tag=public), [doc](https://wiki.lime-it.ru/doku.php/tag/doc?do=showtag&tag=doc), [uds](https://wiki.lime-it.ru/doku.php/tag/uds?do=showtag&tag=uds)

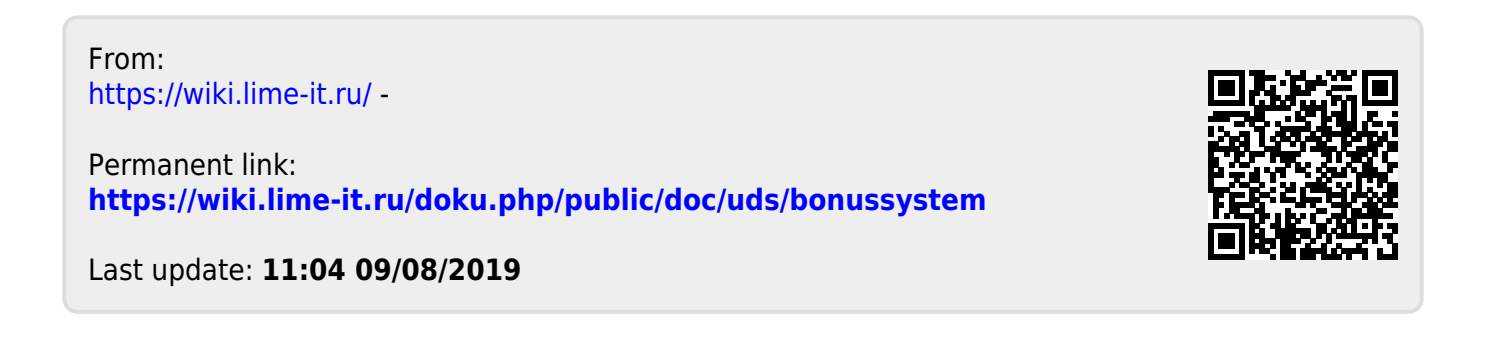